## **Hvordan tjekker jeg, om jeg har et gyldigt Medarbejder NemId ?**

1. Åbn en browser og vælg "Funktioner" -> "Internetindstillinger" ("Tools" -> "Internet Options")

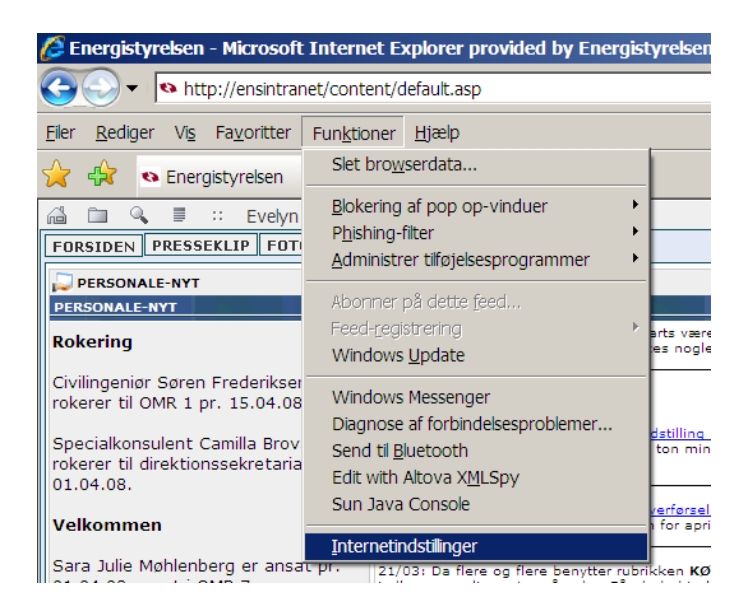

2. Vælg faneblad "Indhold" og herfra knappen "Certifikater" ("Content" -> "Certifikat")

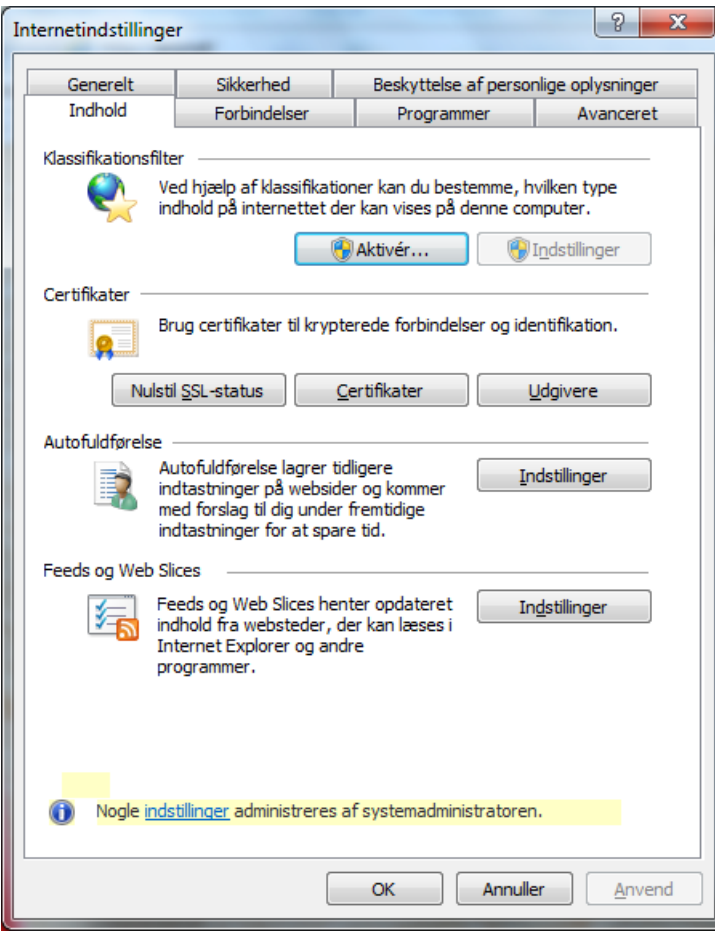

Her kan du se alle dine certifikater. Certifikat, udstedt af "TRUST2408 OCES CA I", er en såkaldt NemId medarbejdersignatur. Dette skal du bruge for at logge på Energidata OnLine.

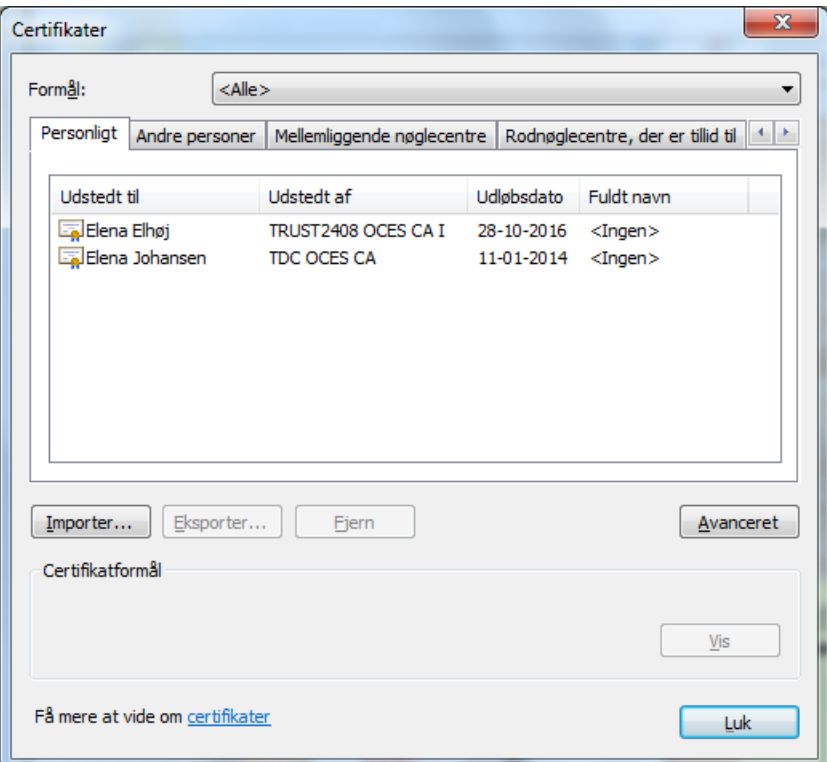

3. Vælg certifikat ved dobbelt museklik.

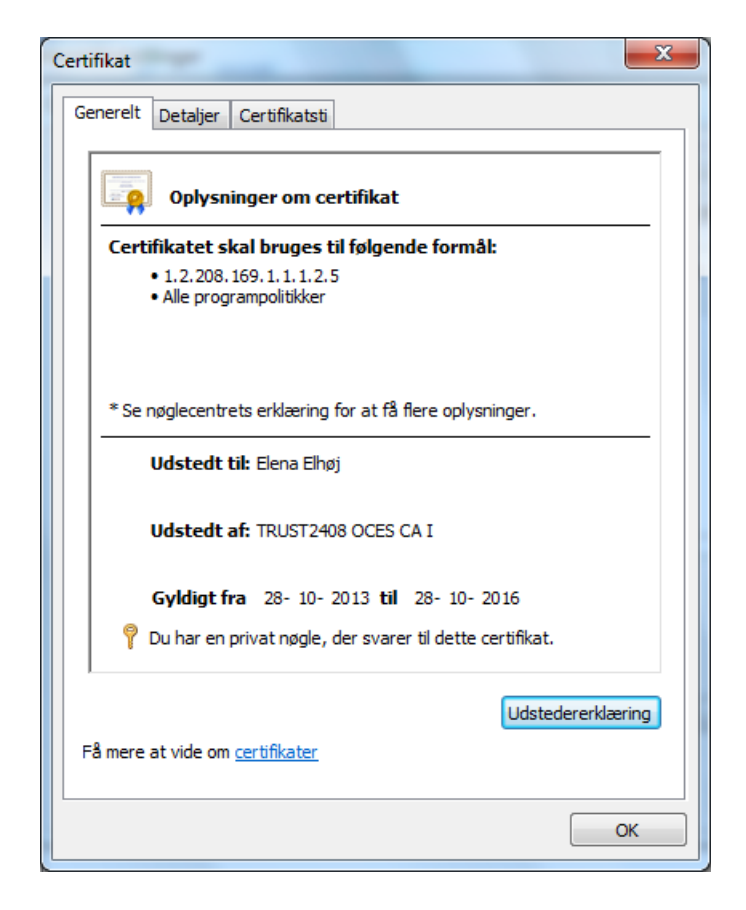

4. Vælg fanebladet "Detaljer".

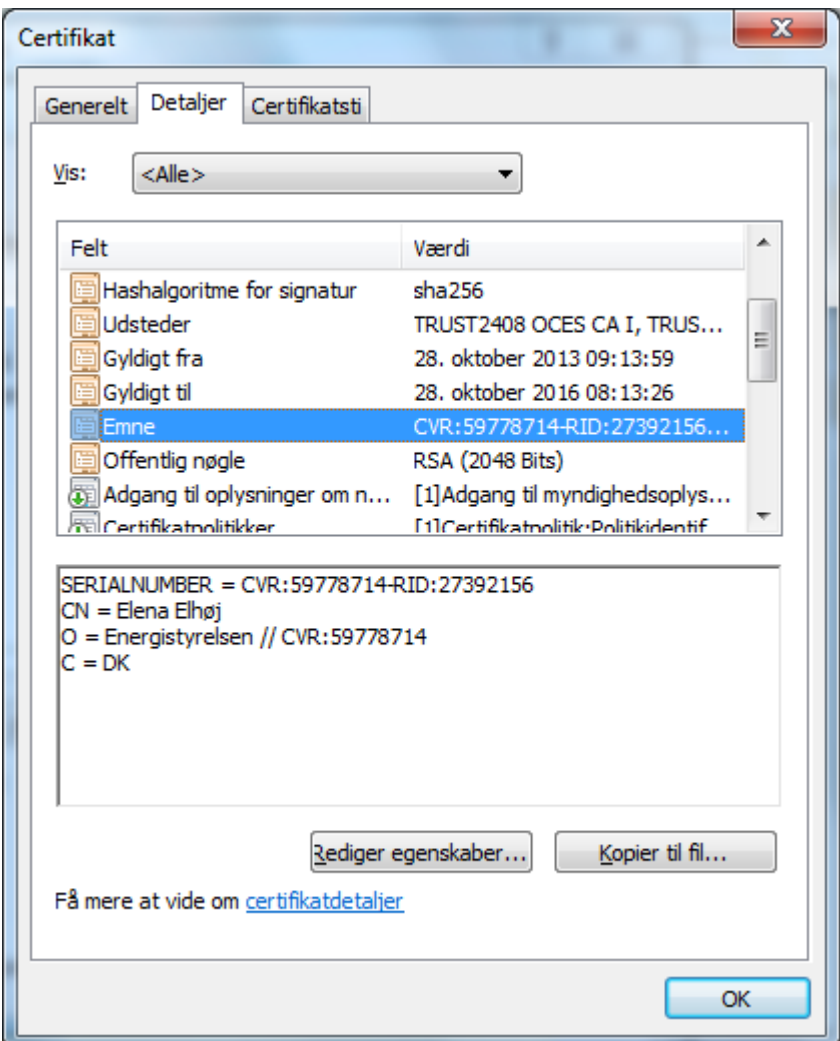

Tjek datoer "Gyldigt fra" og "Gyldigt til".

Tjek om der står det rigtige CVR-nr. i "Emne", dvs. virksomhedens CVR, som er registreret i Energistyrelsens online indberetnings system.

!!!!! Vigtigt !!!

Man skal have medarbejdercertifikat. Personcertifikater eller virksomhedscertifikater kan ikke bruges til indberetningen.